## **Elektrizitätslehre und Magnetismus**

## **Vom Blinklicht zur Ampelschaltung – Programmieren mit dem Mikrocontroller Arduino**

Thomas Rosenthal, Esslingen am Neckar Illustrationen von: Dr. Wolfgang Zettlmeier

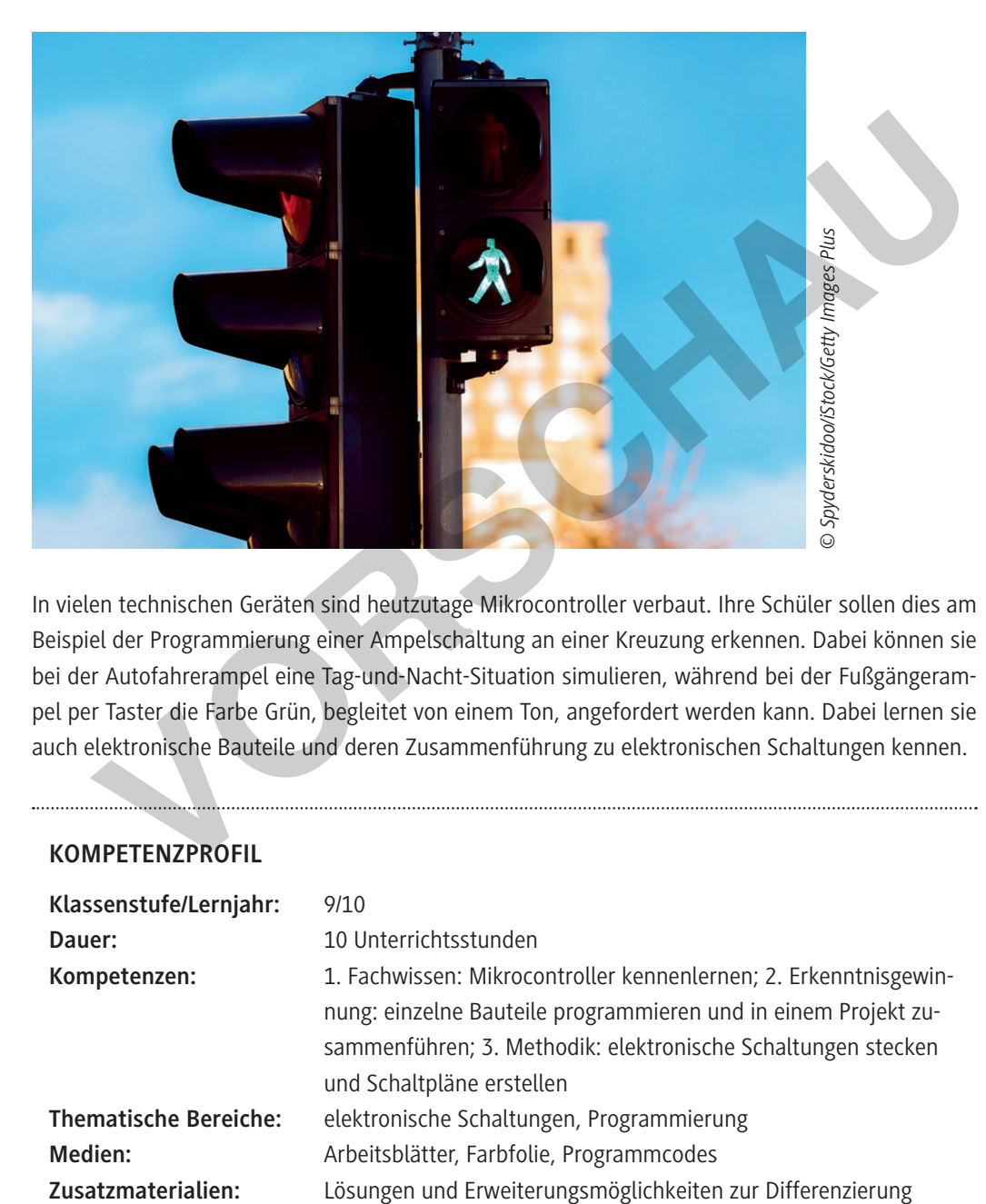

In vielen technischen Geräten sind heutzutage Mikrocontroller verbaut. Ihre Schüler sollen dies am Beispiel der Programmierung einer Ampelschaltung an einer Kreuzung erkennen. Dabei können sie bei der Autofahrerampel eine Tag-und-Nacht-Situation simulieren, während bei der Fußgängerampel per Taster die Farbe Grün, begleitet von einem Ton, angefordert werden kann. Dabei lernen sie auch elektronische Bauteile und deren Zusammenführung zu elektronischen Schaltungen kennen.

#### **KOMPETENZPROFIL**

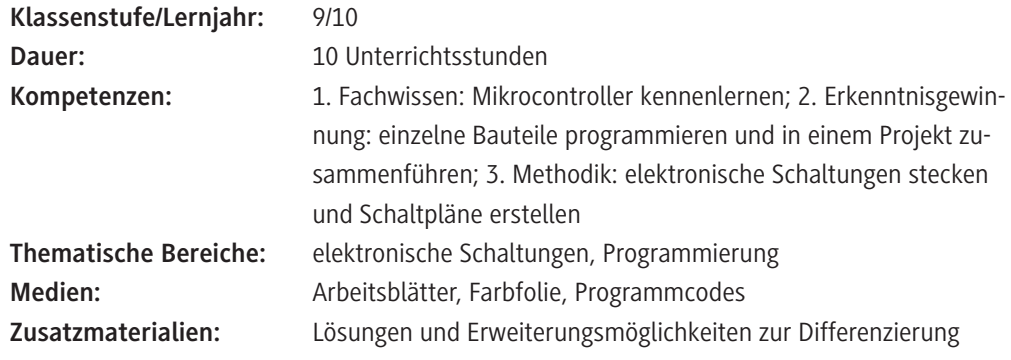

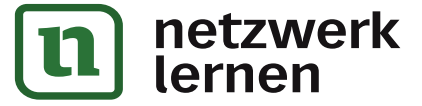

# **[zur Vollversion](https://www.netzwerk-lernen.de/Programmieren-mit-dem-Mikrocontroller-Arduino)**

#### **Sachanalyse**

#### **Zum Mikrocontroller im Allgemeinen und zum Arduino im Besonderen**

Als Mikrocontroller (auch µController, µC) bezeichnet man **Halbleiterchips**, die neben einem Prozessor zugleich auch Peripheriefunktionen besitzen. In vielen Fällen befindet sich auch der Arbeits- und Programmspeicher teilweise oder komplett auf demselben Chip. Ein Mikrocontroller ist ein Ein-Chip-Computersystem und hat deshalb eher eine geringe Leistungsfähigkeit. Er muss oft auch nur bestimmte, wenige Prozesse ausführen. Diese funktionieren nach dem EVA-Prinzip: Eingabe – Verarbeitung – Ausgabe:

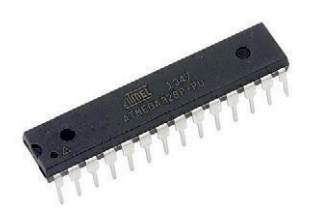

*Quelle: de.rs-online.com © Arduino www.arduino.cc*

- **1. Eingabe**: Damit eine Datenverarbeitung überhaupt stattfinden kann, müssen zunächst einmal Daten vorhanden sein. Diese lassen sich über Tastatur, Maus, Gamepad, Scanner, Mikrofon oder Webcam in das Computersystem eingeben.
- **2. Verarbeitung**: Nach der Eingabe von Daten in ein Computersystem kann die Recheneinheit (CPU, Prozessor, Controller) darauf zugreifen. Die CPU, die aus Speicher, Steuer- und Rechenwerk besteht, berechnet aus der Dateneingabe die Datenausgabe. Für die nötige Berechnung oder zur späteren Aufbewahrung werden die Daten (zwischen-)gespeichert. Die gängigsten Speicher sind: Festplatte, SSD, Arbeitsspeicher (RAM), ROM, CD, DVD, SD-Karte oder USB-Stick. Webcam in das Computersystem eingeben.<br>
2. Verarbeitung: Nach der Eingabe von Daten in ein Computersystem kann die Rec<br>
Prozessor, Controller) darauf zugreifen. Die CPU, die aus Speicher, Steuer- und<br>
steht, berechnet aus
	- **3. Ausgabe**: Damit die berechneten Daten nun zur Verfügung stehen, müssen sie in einer bestimmten – der jeweils gewünschten – Form wieder ausgegeben werden. Dies erfolgt am häufigsten durch Bildschirm, Drucker, Lautsprecher oder Beamer.

Beim Arduino handelt es sich um eine aus Soft- und Hardware bestehende **Physical-Computing-Plattform.** 

Im Sinne von Open Source sind beide Komponenten quelloffen. Dabei besteht die Hardware aus einem einfachen Eingabe-/Ausgabe(EA)-Board mit einem Mikrocontroller, der analoge und digitale Ein- und Ausgänge hat. Die kostenlose Software als zugehörige Entwicklungsumgebung basiert auf Processing und erleichtert auch technisch weniger Versierten den Zugang zur Programmierung im Allgemeinen und zu Mikrocontrollern im Besonderen.

Die Programmierung selbst erfolgt in einer C bzw. C++ ähnlichen Programmiersprache; umfangreiche Bibliotheken und Beispiele vereinfachen die Programmierung erheblich. Das erste Board wurde im Jahre 2005 von Massimo Banzi und David Cuartielles entwickelt. Der Name "Arduino" stammt von der Bar in Ivrea (Italien), in der sich einige der Projektgründer oft trafen.

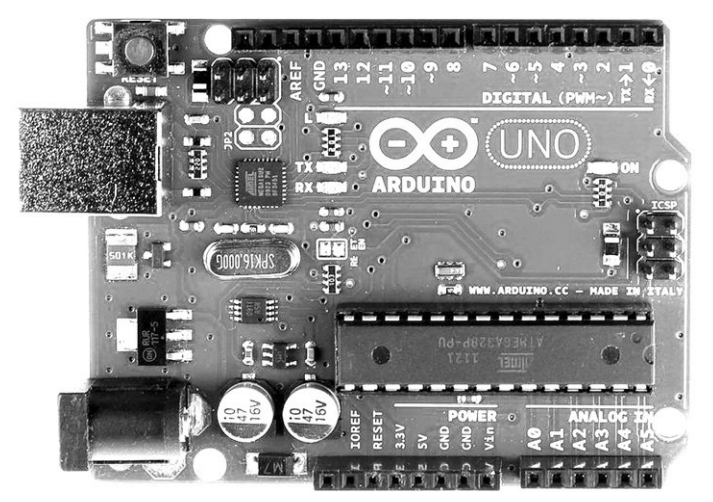

*© Arduino www.arduino.cc*

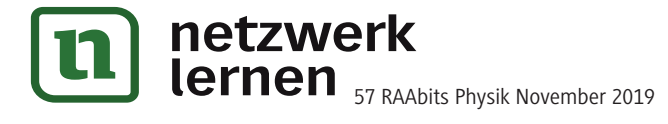

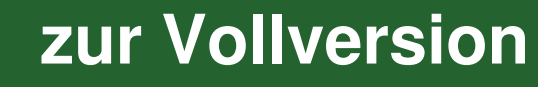

## **Auf einen Blick**

#### **1. Stunde (Klassenzimmer)**

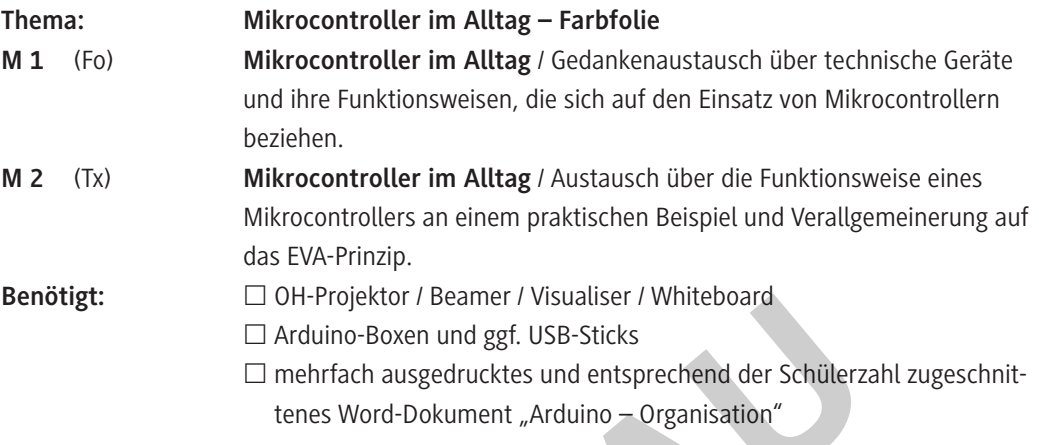

#### **2./3. Stunde (Computerraum)**

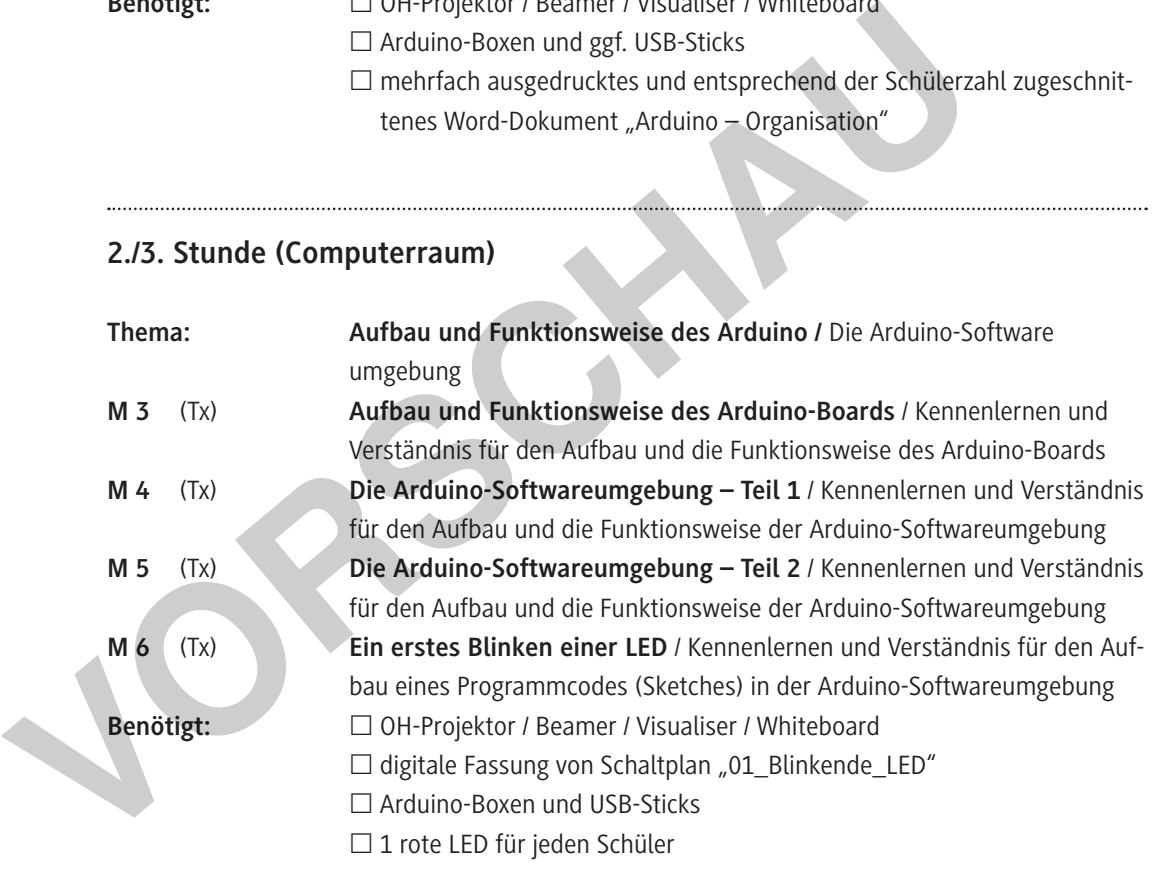

#### **4./5. Stunde (Computerraum)**

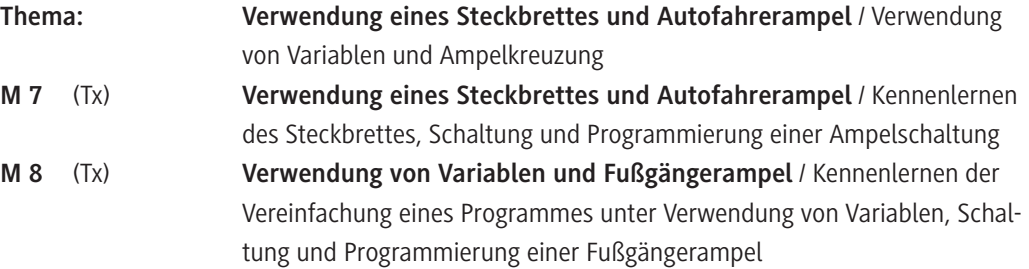

**[zur Vollversion](https://www.netzwerk-lernen.de/Programmieren-mit-dem-Mikrocontroller-Arduino)**

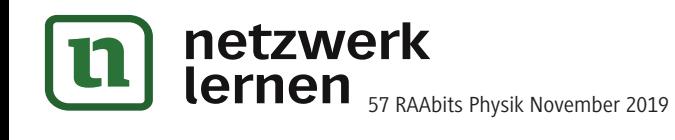

# © RAABE 2019

#### **Benötigt:** □ OH-Projektor / Beamer / Visualiser / Whiteboard

- $\Box$  digitale Vorlage des Word-Dokumentes "Zur Geschichte der Ampel"
- $\Box$  Kopie oder digitale Vorlage des Word-Dokumentes "AB Widerstände"
- digitale Fassungen von Schaltplänen "02\_Autofahrer-Ampel" und "04\_ Ampelkreuzung"
- □ Arduino-Boxen und USB-Sticks
- 2 rote, 1 gelbe, 2 grüne LEDs, fünf 220 Ω -Widerstände, 11 (5 kürzere und 6 längere) Jumperkabel für jeden Schüler

#### **6./7. Stunde (Computerraum)**

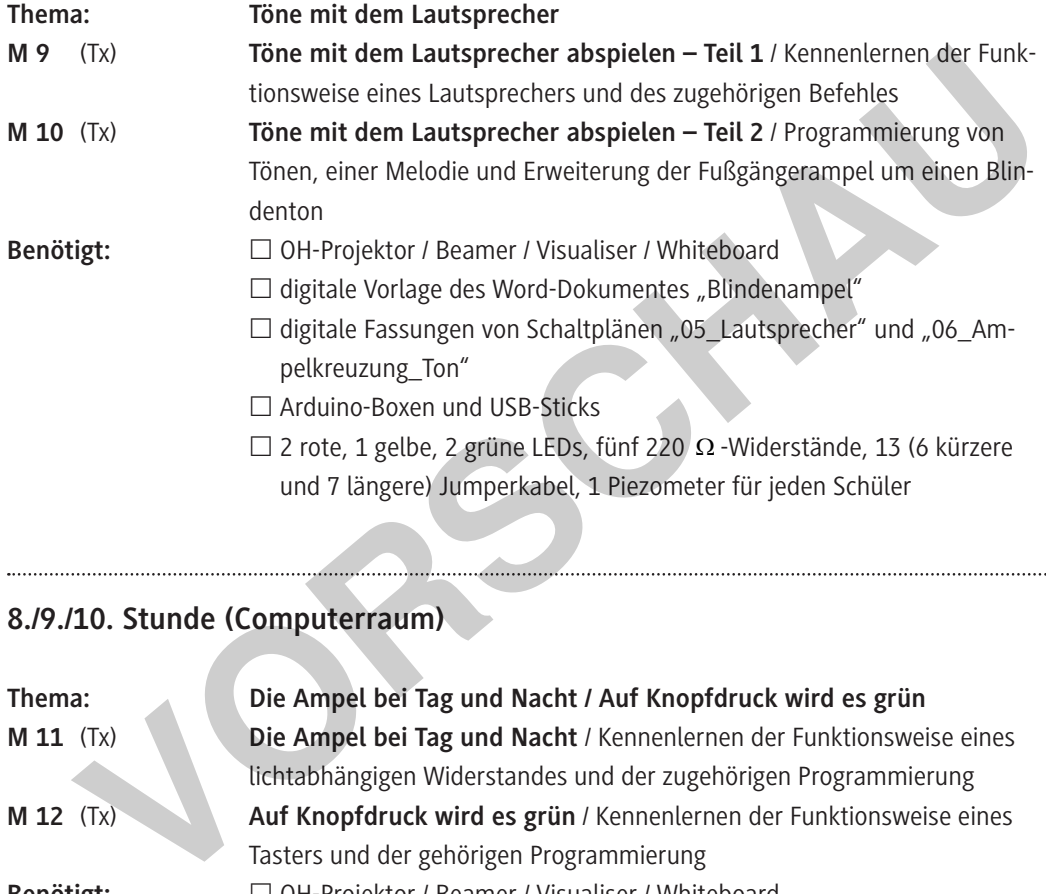

#### **8./9./10. Stunde (Computerraum)**

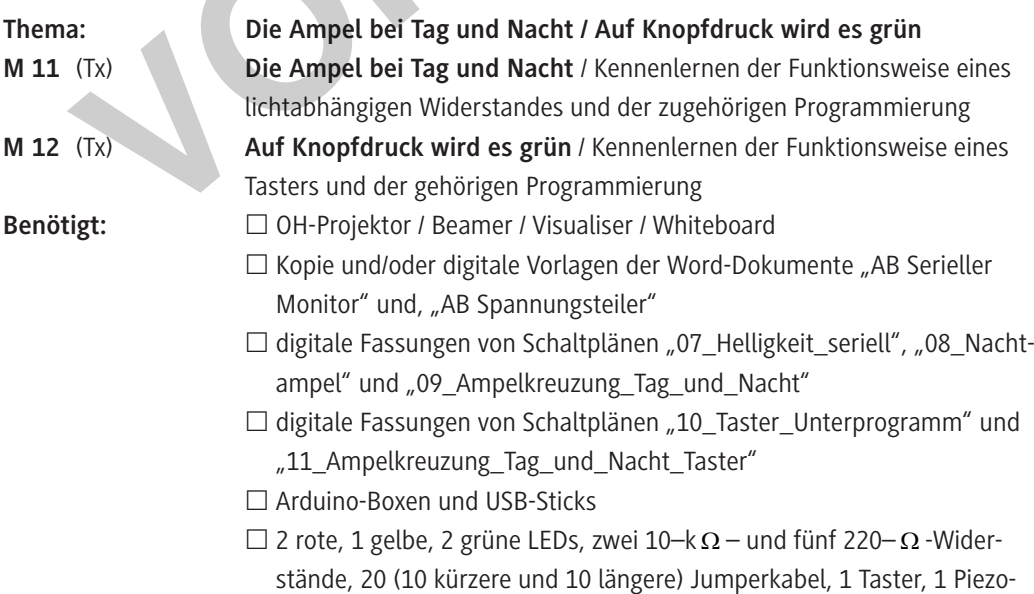

meter für jeden Schüler

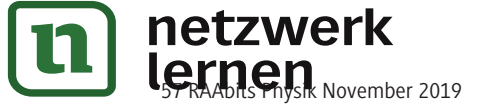

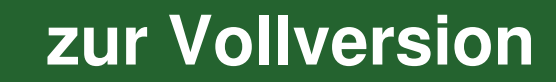

#### **Mikrocontroller im Alltag – Farbfolie M 1**

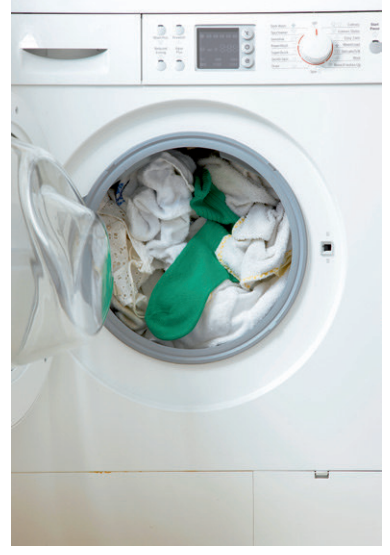

*© Martin\_Poole / Digital Vision / Getty Images Plus*

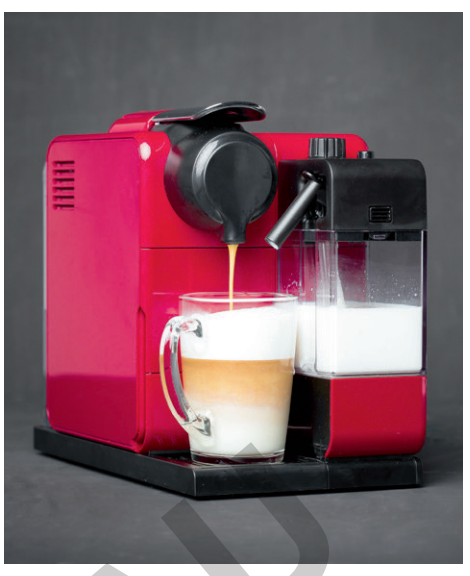

*© grinvalds / iStock / Getty Images Plus*

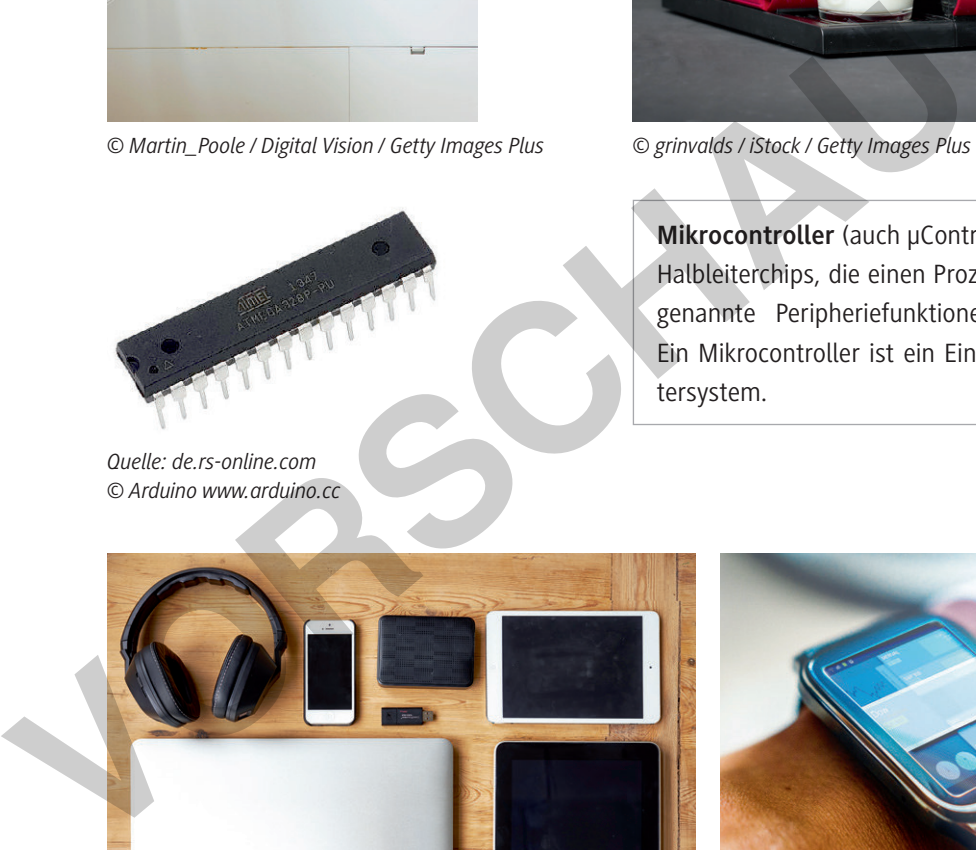

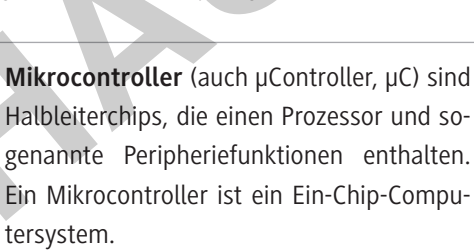

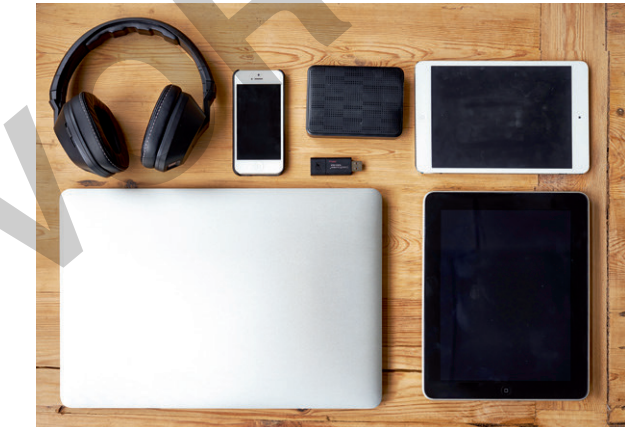

![](_page_4_Picture_11.jpeg)

*© Yuri\_Arcurs / E+ / Getty Images Plus © Guido Mieth / Digital Vision / Getty Images Plus*

- 1. Beschreibe Funktionen der einzelnen abgebildeten Geräte.
- 2. Gibt es technische Gemeinsamkeiten?
- 3. Kennst du weitere Geräte und kannst du deren Funktionsweise beschreiben?

![](_page_4_Picture_17.jpeg)

![](_page_4_Picture_18.jpeg)

## **Mikrocontroller im Alltag**

Viele Autofahrer besitzen heutzutage einen Autoschlüssel, der per Tastendruck die Autotür öffnet. In früheren Zeiten geschah dies nach dem Schlüssel-Schloss-Prinzip einer normalen Eingangstür, indem ein Schlüssel in einen Schlitz an der Autotür gesteckt werden musste.

Doch wie funktioniert eigentlich ein solcher moderner Autoschlüssel?

Sicherlich steckt in ihm eine ganze Menge Elektronik; doch ein Computer hätte darin keinen Platz und wäre auch viel zu teuer und zu "komplex" für eine solche relativ einfache Steuerung. Man verwendet dabei sogenannte **Mikrocontroller** (auch

![](_page_5_Picture_6.jpeg)

*© republica / E+ / Getty Images Plus*

µController, µC). Dabei handelt es sich um Halbleiterchips, die einen Prozessor und sogenannte Peripheriefunktionen enthalten. Ein Mikrocontroller ist ein Ein-Chip-Computersystem, also ein Computer, jedoch mit viel geringerer Leistungsfähigkeit. Mikrocontroller vereinen verschiedene Bauteile wie Recheneinheit (CPU), Speicher, Schnittstellen wie USB, Display-Controller und Analog-Digital-Wandler auf einem einzigen Chip. Der Vorteil von Mikrocontrollern ist, dass sie speziell für ihre Aufgabe konzipiert werden können und relativ günstig sind. Friedrinktionen enthalten. Ein Mikrocontroller ist ein Ein-Chip-Computersystem, also ein Computeristeinen enthalten. Ein Mikrocontroller ist ein Ein-Chip-Computersystem, also ein Computersystem, also ein Computersystem, al

Mikrocontroller funktionieren nach dem sogenannten EVA-Prinzip.

#### **Das EVA-Prinzip: Eingabe – Verarbeitung – Ausgabe:**

Ihr kennt dieses Prinzip bei der Eingabe eines Textes am PC oder am Handy:

Einzelne Buchstaben werden über die Tastatur eingegeben. Die CPU des Computers verarbeitet die Tastaturanschläge (Position, Farbe, Größe …) anschließend. Euer Text wird als Ergebnis auf dem Monitor im Textprogramm ausgegeben.

- **1. Eingabe:** Damit eine Datenverarbeitung überhaupt stattfinden kann, müssen zunächst einmal Daten vorhanden sein. Diese lassen sich über Tastatur, Maus, Gamepad, Scanner, Mikrofon oder Webcam in das Computersystem eingeben.
- **2. Verarbeitung:** Nach der Eingabe von Daten in ein Computersystem kann die Recheneinheit (CPU, Prozessor, Controller) darauf zugreifen. Die CPU, die aus Speicher, Steuer- und Rechenwerk besteht, berechnet aus der Dateneingabe die Datenausgabe. Für die nötige Berechnung oder zur späteren Aufbewahrung werden die Daten (zwischen-)gespeichert. Die gängigsten Speicher sind: Festplatte, SSD, Arbeitsspeicher (RAM), ROM, CD, DVD, SD-Karte oder USB-Stick.
- **3. Ausgabe:** Damit die berechneten Daten nun zur Verfügung stehen, müssen sie in einer bestimmten − der jeweils gewünschten − Form wieder ausgegeben werden. Dies erfolgt am häufigsten durch Bildschirm, Drucker, Lautsprecher oder Beamer.

- 1. Beschreibe die Funktionsweise eines Autoschlüssels.
- 2. Übertrage das EVA-Prinzip auf den Autoschlüssel.

![](_page_5_Picture_19.jpeg)

![](_page_5_Picture_20.jpeg)

**M 3**

## **Aufbau und Funktionsweise des Arduino-Boards**

Nun lernst du das Arduino-Uno-Board, mit dem du in Zukunft arbeiten wirst, genauer kennen.

Die Ports 0 bis 13 sind sogenannte digitale Ports. Das heißt, sie können nur zwei Zustände unterscheiden: "ein" oder"aus" bzw. "high" oder "low". In der Compu-

USB-Schnittstelle für die Verbindung zum PC. Sie dient als Datenleitung und Stromversorgung für den Mikrocontroller.

Der USB-Anschluss oben liefert nur 5 V. Wenn an-

![](_page_6_Picture_7.jpeg)

Das Herz unseres Arduino: Der eigentliche Mikrocontroller heißt "AT-mega328". Seine Anschlüsse werden Pins genannte. ATmega328 hat 28 Pins. Manche dieser Pins dienen als Ein- und Ausgängw für elektrische Signale. Dies sind die so-

*© Arduino www.arduino.cc*

Als **Hardware** bezeichnet man im Allgemeinen die mechanischen und elektronischen Bauteile eines Mikrocontrollers bzw. PCs – also im Prinzip alles, was man "in die Hand nehmen" kann. Der Begriff "hardware" kommt aus dem Englischen und bedeutet übersetzt ursprünglich "Eisenwaren". Im englischsprachigen Raum besitzt der Begriff diese Bedeutung auch heute noch. Zusätzlich hat er sich aber weltweit als Überbegriff für Bauteile eines Computersystems verbreitet. Auf der Platine des Arduinos sind neben dem eigentlichen Mikrocontroller noch so manche kleine Bauteile wie zum Beispiel Widerstände, Spannungswandler oder Strombegrenzer verbaut und viele verschiedene Anschlüsse angebracht. mehr brauchen, kann man<br>
nungsquelle enschließen<br>
(bis 12 V).<br>
Die Anschlüsse dienen zur Stromwerscraung der<br>
Vorbraucher und liefern unterschiedliche Span-<br>
Vorbraucher und liefern unterschiedliche Span-<br>
Workstabe 0 V un

**Arduino versus Handy**: Bei Computern oder Handys wird oft die Taktfrequenz des Prozessors angegeben. Damit ist die Geschwindigkeit gemeint, mit der Daten verarbeitet werden können. Der Atmega328 des Arduinos besitzt eine Taktfrequenz von 16 MHz und hat insgesamt 32 Kilobyte Speicherplatz. Ein Vergleich mit dem iPhone 8 lässt den Arduino dagegen "ziemlich alt" aussehen: Es hat einen Prozessor mit 1,8 GHz, also 1800 MHz, Taktfrequenz und 3 GB, also 3.000.000 Kilobyte, Arbeitsspeicher. Beachte jedoch: Beim Flug zum Mond half Neil Armstrong ein Computer mit 4 Kilobyte Arbeitsspeicher und einem 1-MHz-Prozessor.

- 1. Beschreibe den Aufbau des Arduino-Boards.
- 2. Problematisiere die Leistungsfähigkeit eines Mikrocontrollers.

![](_page_6_Picture_17.jpeg)

![](_page_6_Picture_19.jpeg)

## **Die Arduino-Softwareumgebung – Teil 1**

Um den Arduino in seiner Funktion als Mikrocontroller nutzen zu können, ist er mit dem PC zu verbinden. Streng gesehen ist der Arduino jedoch nicht sehr "intelligent", da er nicht eigenständig denken kann; vielmehr führt er nur zuvor über eine Software eingegebene Befehle der Reihe nach aus. Eine solche Abfolge von Befehlen heißt **Programm** bzw. **Sketch**. Programmiert wird der Arduino in einer sogenannten Entwicklungsumgebung. Dort schreibt man das Programm für den Arduino in der entsprechenden Programmiersprache. Diese ist so ähnlich wie die berühmte Programmiersprache "C". Aber der Arduino spricht noch eine andere Sprache, denn bevor das geschriebene Programm über das USB-Kabel auf den Arduino übertragen wird, übersetzt es ein elektronischer Dolmetscher in Maschinensprache. Diesen Vorgang nennt man **Kompilieren.**

Öffne auf dem Desktop durch Doppelklicken mit der Maus die Arduino-Software und verwende den Vollbildschirmmodus des Programmes durch einen Klick auf das Kästchen rechts oben.

![](_page_7_Figure_5.jpeg)

![](_page_7_Picture_115.jpeg)

Verbinde den Arduino nun über das USB-Kabel mit dem PC. Prüfe anschließend über **Werkzeuge** → **Port**, ob der Arduino mit dem PC richtig verbunden ist. Sieht es so wie in der nebenstehenden Abbildung aus, ist "COM3 (Arduino/ Genuino Uno)" durch einen Klick

mit der linken Maustaste zu aktivieren. Es erscheint ein blauer Haken davor. Wiederholt man den Schritt Werkzeuge → Port, so steht nun hinter Port der jeweilige Arduino.

PORT: "COM3(Arduino/Genuino Uno)">

![](_page_7_Picture_10.jpeg)

![](_page_7_Picture_12.jpeg)

## **Verwendung von Variablen und Fußgängerampel**

Variablen können ein umfangreiches Programm wesentlich vereinfachen und tragen dazu bei, bei vielen angeschlossenen Komponenten die Übersicht zu behalten. Verschiedenen Anschlüssen können über Variablen konkrete Namen zugeordnet werden, sodass im späteren Programm sehr einfach diese Namen verwendet und vor allem wiedererkannt werden können. Wenn man später mehrere Bauteile gleichzeitig einsetzt, behält man einen besseren Überblick, weil man keine Zahlen wie zum Beispiel die Ports des Arduinos, sondern lediglich die zuvor zugeordneten Namen der entsprechenden Bauteile verwendet.

#### **Tipp:**

Bei der Namensgebung dürfen keine Umlaute oder Sonderzeichen verwendet werden. Beispiel eines Programmes mit zwei LEDs:

![](_page_8_Picture_107.jpeg)

- 1. Vergleiche den Sketch "Ohne Variablen" mit dem Sketch "Mit Variablen": Wie viele Befehle musst du jeweils umschreiben, wenn du die LEDs statt an den Ports 12 und 13 an den Ports 10 und 11 anschließen willst?
- 2. Schreibe dein Programm der Autofahrerampel so um, dass du für die drei LEDs Variablen verwendest. Hast du eine Idee für die Einführung einer weiteren Variablen?
- 3. Speichere den zugehörigen Sketch unter "03 Autofahrer-Ampel Variable".
- 4. Ergänze den int-Befehl in deinem Glossar.
- 5. Erweitere dein Programm der Autofahrerampel um eine Fußgängerampel. Beachte dabei den korrekten Ablauf der einzelnen Ampelfarben und gib sinnvolle Zeiten ein.
- 6. Speichere den zugehörigen Sketch unter "04\_Ampelkreuzung".

![](_page_8_Picture_14.jpeg)

![](_page_8_Picture_15.jpeg)

![](_page_9_Figure_1.jpeg)

*© Eberhard Sengpiel www.sengpielaudio.com*

#### **Tipp:**

Wie du vielleicht schon bemerkt hast, wartet das Programm nach einem *tone*-Befehl nicht, bis der gesamte Ton abgespielt ist, sondern bearbeitet sofort die nächste Programmzeile. Deshalb ist immer ein *delay*-Befehl notwendig, um sicherzustellen, dass ein Ton auch wirklich in der ganzen Länge abgespielt wird. Es gibt auch einen Befehl, um die Tonausgabe abzuschalten: noTone(Port);

![](_page_9_Picture_160.jpeg)

#### **Aufgaben**

© RAABE 2019

- 1. Schreibe das Programm ab und speichere den zugehörigen Sketch unter "05\_Lautsprecher".
- 2. Was wirst du hören, wenn du einen Lautsprecher an Port 11 anschließt und das Programm von **M 9** auf den Arduino überträgst? Überlege zuerst und überprüfe anschließend deine Vermutung.
- 3. Bestimme den Hörbereich deines Ohres und vergleiche ihn mit dem deines Nachbarn und von einzelnen Lebewesen in der Tabelle.
- 4. Was ist bei nebenstehendem Programm zu hören?
- 5. Programmiere eine Melodie deiner Wahl.
- 6. Ergänze deine Ampelkreuzung um die Ausgabe eines Tones bei der Fußgängerampel, wenn diese Grün anzeigt.
- 7. Speichere den zugehörigen Sketch unter "06 Ampelkreuzung Ton".
- 8. Ergänze dein Glossar um die *tone* und *notone*-Befehle.

längeres Beinchen an PIN 7 und kürzeres Beinchen an GND

![](_page_9_Picture_16.jpeg)

![](_page_9_Picture_17.jpeg)

![](_page_9_Picture_18.jpeg)

**M 10**

## **Glossar**

![](_page_10_Picture_185.jpeg)

**[zur Vollversion](https://www.netzwerk-lernen.de/Programmieren-mit-dem-Mikrocontroller-Arduino)**

© RAABE 2019

![](_page_10_Picture_5.jpeg)

#### **Hinweise (M 1 und M 2; 1./2. Stunde)**

**Ziel** der ersten beiden Stunde ist es, die Schüler auf den Einsatz von Mikrocontrollern im Allgemeinen neugierig zu machen und in technische Aspekte einzuführen.

Im **Einstieg** zu der Stunde machen sich die Schüler darüber Gedanken, welche einzelnen **Funktionen ausgewählte technische Geräte** haben und was ihnen dabei gemeinsam zu sein scheint. Dazu legen Sie als Lehrkraft zunächst die Folie (**M 1)** auf und lassen in einem **Unterrichtsgespräch** die zugehörigen Aufgaben bearbeiten und verschriftlichen.

In der sich anschließenden **Erarbeitungsphase** geht es in einem **Unterrichtsgespräch** unter Einsatz des Arbeitsblattes **M 2** nun darum, **die technischen Grundlagen der Funktionsweise eines Mikrocontrollers** zunächst am Beispiel eines Autoschlüssels zu besprechen und sie in einem zweiten Schritt mit dem **Eingabe-Verarbeitung-Ausgabe-Prinzip** zu verallgemeinern. Sämtliche Ergebnisse werden anschließend gesammelt und stichwortartig festgehalten.

Den Abschluss der Unterrichtsstunde bildet **Organisatorisches**, um in der nächsten Stunde gleich mit dem Mikrocontroller Arduino starten zu können. Es empfiehlt sich, dass für die kommenden Unterrichtsstunden jeder Schüler seine einzelne Starter-Box hat, in der ein Zettel mit seinem Namen liegen sollte. Jeder Schüler sollte entweder einen USB-Stick in seinem Mäppchen regelmäßig dabeihaben oder einen solchen in der Box ablegen. Auf diesem können die erstellten Programme gespeichert und bearbeitet werden. Zur schnellen Wiedererkennung ist es hilfreich, einen Zettel mit Namen des Schülers und Klasse sichtbar in die Box zu legen, wenn diese Boxen in einem Raum separat gelagert werden. Das Word-Dokument "Arduino – Organisation" bietet eine mögliche Vorlage. Alternativ kann jeder Schüler natürlich seine Box in den entsprechenden Stunden auch immer wie einen Füller oder ein Geodreieck mitbringen. Fram Mikrocontroller Arduino starten zu können. Es empfiehlt sich, dass für die kömmenden<br>
Irm Mikrocontroller Arduino starten zu können. Es empfiehlt sich, dass für die kömmenden<br>
Voltststunden jeder Schüler seine einzeln

#### **Erwartungshorizont (M 1)**

**Aufgabe 1:** Waschmaschine: Nach Einfüllen des Pulvers wird – abhängig von der Art der Wäsche – ein bestimmtes Programm durch Tastendruck ausgewählt. Ein Mikrocontroller verarbeitet diesen Befehl. In der Folge läuft dieses Programm mit einer entsprechenden Dauer, mit einer bestimmten Temperatur und ggf. mit weiteren Extras ab.

Kaffeemaschine: Es sind Wasser und Kaffeebohnen vorhanden bzw. nachzulegen. Man stellt seine Kaffeetasse drunter und wählt eine bestimmte Kaffeeart. Die Kaffeemaschine beginnt zu arbeiten und füllt zum Schluss die Kaffeetasse mit dem gewünschten Produkt.

Mikrocontroller: Auf den Chip eines Mikrocontrollers wird ein zuvor geschriebenes Programm geladen. Die Recheneinheit (CPU, Prozessor, Controller) greift darauf zu, speichert es zwischen und berechnet daraus die Datenausgabe. Anschließend werden bestimmte Befehle ausgeführt.

Tablet / Handy / Notebook: Auf diesen Geräten sind verschiedene Programme bzw. Apps installiert, die ausgewählt werden. In einem Programm bzw. einer App. selbst werden durch Finger- bzw. Tastendruck bestimmte Befehle angefordert, verarbeitet und anschließend umgesetzt.

Smartwatch: Auf solch einer Uhr sind verschiedene Funktionen vorhanden, die über eine Menüsteuerung oder per Tastendruck ausgewählt bzw. angefordert werden. Nach einer Verarbeitung wird der gewünschte Befehl ausgeführt.

**Aufgabe 2:** In allen Geräten müssen Steuerungen/Minicomputer/Mikrocontroller eingebaut sein.

**Aufgabe 3:** Individuelle Schülerantworten wie z. B.: eine sich selbsttätig öffnende Schiebetür: Eine Person nähert sich einer sich selbsttätig öffnenden Schiebetür. Tritt ein bestimmter Abstand ein, so öffnet sich die Tür. Ist diese Person durchgegangen bzw. keine weitere Person unterhalb eines bestimmten Abstandes, schließt sie sich wieder.

![](_page_11_Picture_15.jpeg)

## **[zur Vollversion](https://www.netzwerk-lernen.de/Programmieren-mit-dem-Mikrocontroller-Arduino)**